67877A 03/22 (MTE)

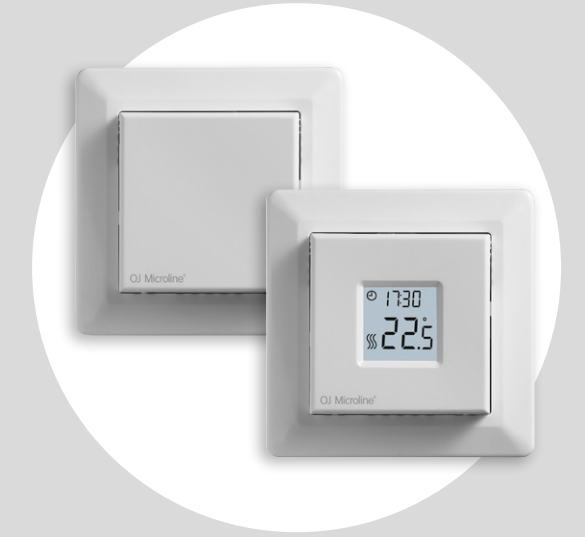

### MCD3-1999 Руководство пользователя

# **OJ ELECTRONICS**

### WWW.OJELECTRONICS.COM

© OJ Electronics A/S, 2022

### Содержание

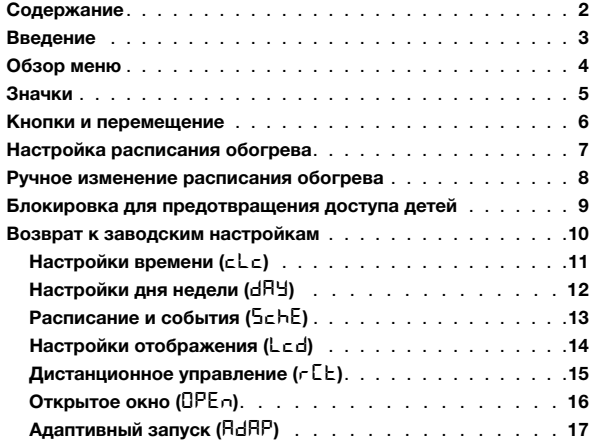

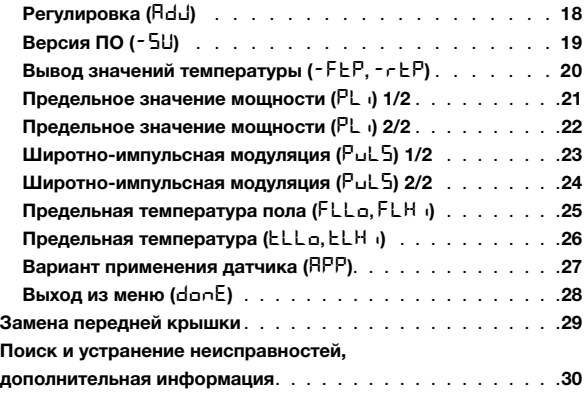

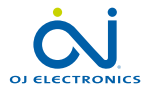

### Введение

Благодарим за приобретение термостата MCD3! Надеемся, вы оцените удобство хорошо зарекомендовавшего себя пользовательского интерфейса и конструкции.

Этот высококачественный термостат оказывает минимальное воздействие на окружающую среду благодаря своей конструкции и в то же время обеспечивает длительный комфорт обогрева.

Термостат включает обогрев пола в предварительно установленное время каждый день в течение недели. Для термостата предварительно задается до четырех событий для каждого дня недели. Уменьшение температуры в пустом доме сократит затраты на энергоресурсы без снижения уровня комфорта. Термостат имеет предустановленные расписания обогрева, которые можно настраивать в соответствии со своими потребностями.

Диапазон настроек температуры от 0 до 40 °C и функция внешнего переключателя обеспечивают комфорт и защиту имущества.

Этот термостат можно использовать в качестве контроллера для электрического отопления помещений согласно стандарту EN 50559.

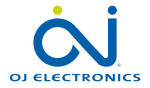

### Обзор меню

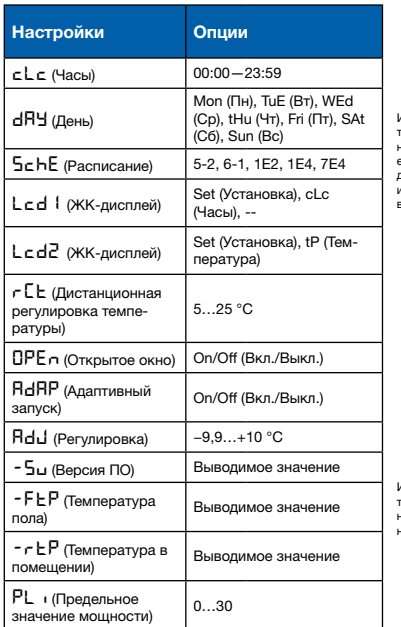

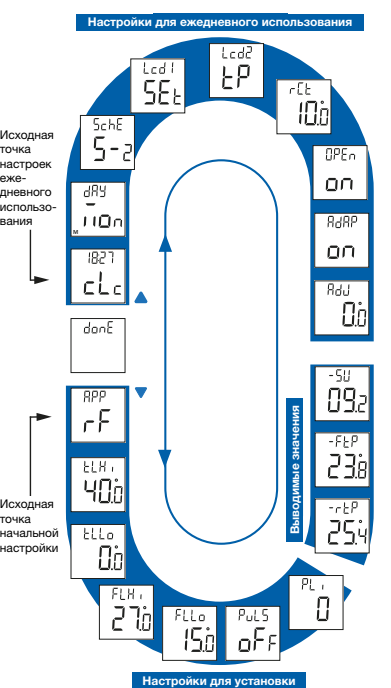

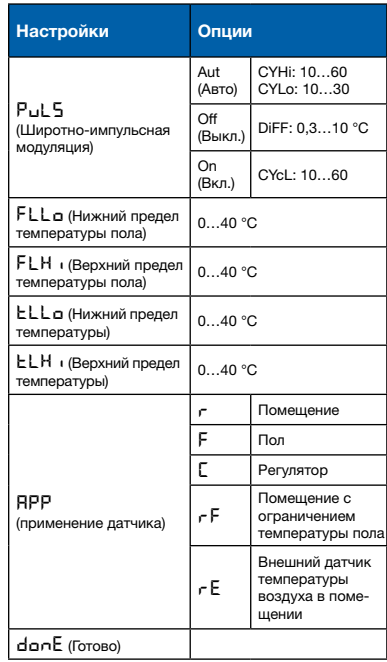

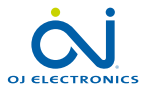

### Значки

### Значок Значение Значок Значение

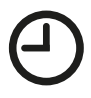

**REMOTE** 

Запланированная операция

Дистанционное управление

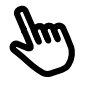

Ручной режим

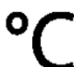

Температурная шкала Цельсия

Термостат в режиме регулятора с вариантом применения APP: C

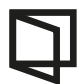

Открытое окно

Подогрев активирован

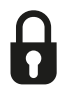

Задействована блокировка для предотвращения доступа детей

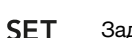

Заданное значение

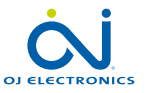

### Кнопки и перемещение

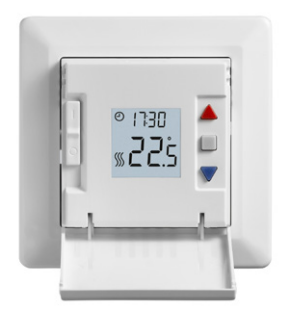

#### Кнопки и перемещение

Передняя крышка откидывается вниз. Переключатель вкл./выкл. расположен за передней крышкой на лицевой панели слева (вверх — включено, вниз — выключено).

Справа расположены три кнопки: верхняя кнопка "А", средняя кнопка "■"и нижняя кнопка "▼".

" •: средняя кнопка используется для доступа к меню, а также для подтверждения изменений и настроек, выполненных в меню.

" <sup>"</sup> и " • " верхняя и нижняя кнопки используются для перемещения по меню и изменения параметров/ настроек.

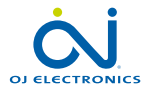

### Настройка расписания обогрева

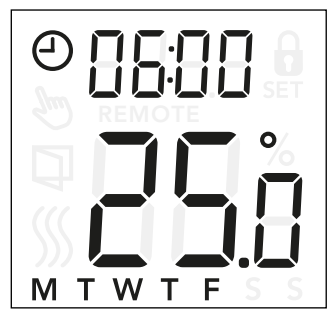

### Изменение времени и заданного значения для события

- Нажмите кнопки "А" и "У" и удерживайте их в течение 3 секунд, чтобы перейти в раздел настроек расписания и события.
- После этого можно изменить время и заданную температуру для события 1 в выбранном расписании.
- С помощью кнопок "А" и "У" измените время и подтвердите выбор, нажав кнопку " $\blacksquare$ ".
- $\bullet$  С помощью кнопок  $"\blacktriangle"$  и  $"\blacktriangledown"$  измените заданную температуру. Для возврата нажмите кнопку " $\blacksquare$ ".

*Примечание. Шаги 3 и 4 будут повторяться 2 или 4 раза для каждого дня в зависимости от количества событий в выбранном расписании (см. предыдущую страницу).*

Вы можете настроить предустановленное расписание в соответствии со своими потребностями, отрегулировав время и заданную температуру. Чтобы изменить расписание обогрева, см. стр. 13.

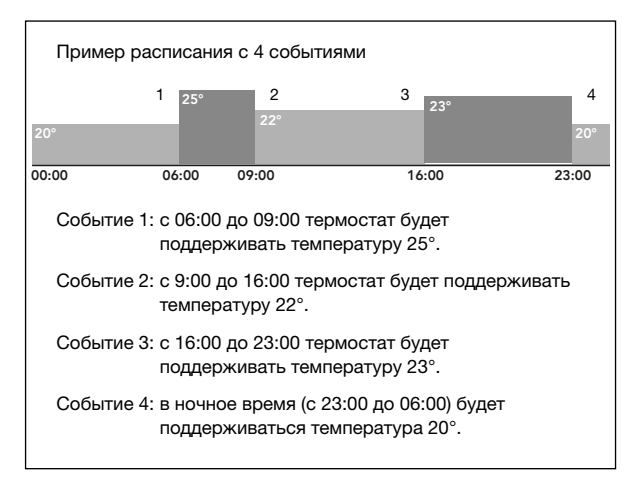

Структура меню 5chE: 5-2, 6-1, 1E4, 7E4, 1E2

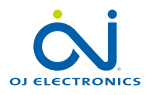

### Ручное изменение расписания обогрева

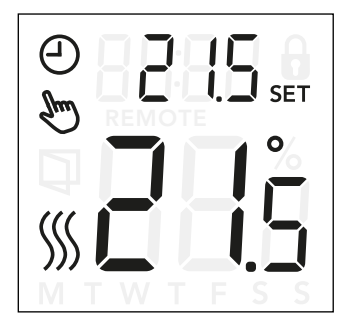

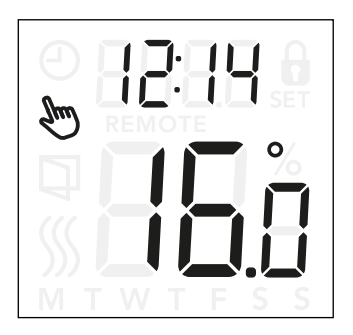

#### Ручное изменение расписания обогрева

*Временное ручное изменение:* во время запланированной операции, воспользовавшись кнопкой "▲" или "▼", можно вручную изменить запрограммированное установленное значение / температуру. Измененное вручную значение будет применяться до следующего запланированного события. В случае временного ручного изменения на дисплее отобразятся символы часов " $\oplus$ " и ручного режима " $\clubsuit$ ".

*Постоянное ручное изменение:* нажмите кнопку " " один раз, чтобы перейти в ручной режим изменения. После этого термостат перейдет в режим ручного управления. Чтобы изменить заданную температуру, нажмите кнопку " $\blacktriangle$ " или " $\nabla$ ". Еще раз нажмите кнопку " $\blacksquare$ ", чтобы выйти из ручного режима и возобновить запланированную операцию. При изменении значения в ручном режиме на дисплее отображается символ ручного режима " ".

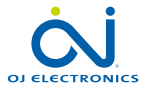

### Блокировка для предотвращения доступа детей

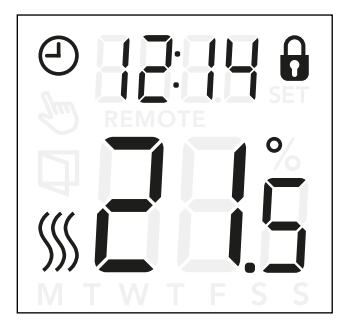

#### Блокировка для предотвращения доступа детей

Блокировку для предотвращения доступа детей можно немедленно активировать, если термостат находится в режиме простоя либо активна его задняя подсветка, но никогда из меню.

- Чтобы активировать блокировку для предотвращения доступа детей, одновременно нажмите кнопки "" и "<sup>•</sup> и удерживайте их в течение 8 секунд, пока на
	- дисплее не отобразится значок навесного замка " $\mathbf{d}$ ".
- Значок навесного замка указывает на то, что была активирована блокировка для предотвращения доступа детей.
- Чтобы деактивировать блокировку для предотвращения доступа детей, одновременно нажмите кнопки "А" и

"" и удерживайте их в течение 8 секунд, пока значок навесного замка не исчезнет с дисплея.

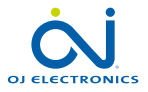

### Возврат к заводским настройкам

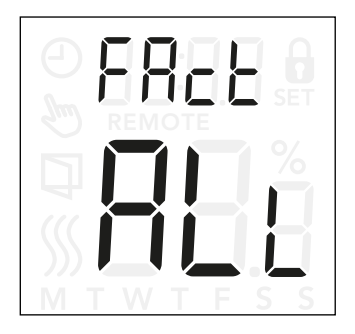

#### Возврат к заводским настройкам

- Активируйте термостат, нажав любую из трех кнопок. Включится задняя подсветка.
- Нажмите кнопку " $\blacksquare$ " и удерживайте ее в течение 8 секунд, пока не появится меню возврата к заводским настройкам.

 *Примечание. Через 3 секунды термостат перейдет в раздел настроек. Продолжайте удерживать кнопку " " еще 5 секунд.*

- Используйте кнопку "А " или " У " для перемещения между опциями и подтвердите выбор с помощью кнопки "**...**"
	- no: термостат не будет выполнять возврат к заводским настройкам.
	- SchE: термостат вернет все настройки расписаний и событий к заводским значениям.
	- ALL: все настройки термостата вернутся к заводским значениям.

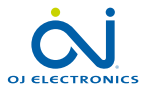

### Настройки времени (cLc)

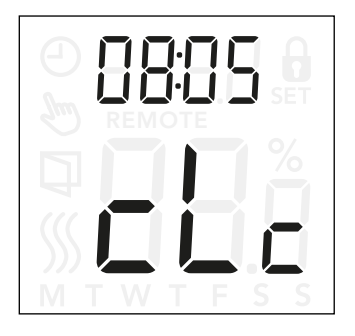

Этот параметр позволяет задать время. Настройки времени используются для управления событием во время запланированной операции.

### Доступ к настройкам часов

- Нажмите " " и удерживайте в течение 3 секунд, чтобы перейти в раздел настроек.
- Прокрутите настройки до появления надписи сLc на дисплее.
- Нажмите кнопку "•", чтобы перейти к параметрам.
- С помощью кнопки " $\blacktriangle$ " или " $\nabla$ " измените время в часах. Для возврата используйте кнопку "■".
- С помощью кнопки " $\blacktriangle$ " или " $\nabla$ " измените время в минутах. Для возврата используйте кнопку " ".

Структура меню cLc: с 00:00 до 23:59

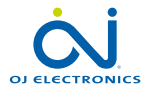

# Настройки дня недели ( $dH$ У)

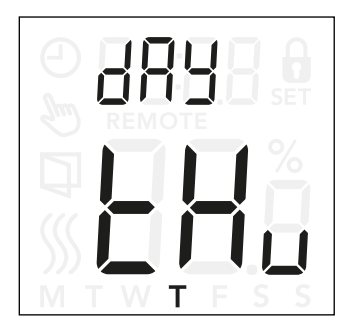

Этот параметр позволяет изменить день недели. Он используется в расписании обогрева при запланированной операции.

### Доступ к настройкам дня недели

- Нажмите " " и удерживайте в течение 3 секунд, чтобы перейти в раздел настроек.
- Прокрутите настройки до появления надписи dRY на дисплее.
- Нажмите кнопку "•", чтобы перейти к параметрам.
- С помощью кнопки " $\blacktriangle$ " или " $\nabla$ " измените день недели.

Структура меню dAy: Mon, tuE, VEd, tHu, Fri, 5At, 5un

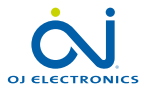

# Расписание и события (5chE)

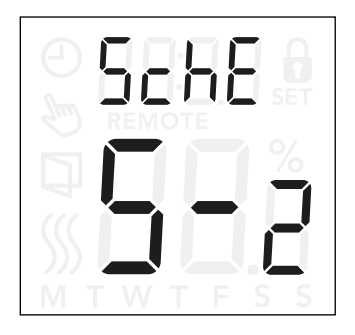

### Доступ к настройкам расписания и событий

- Нажмите " " и удерживайте в течение 3 секунд, чтобы перейти в раздел настроек.
- Прокрутите настройки до появления надписи  $5$ chE на дисплее.
- Нажмите кнопку " $\blacksquare$ ", чтобы перейти к параметрам.
- С помощью кнопки " $\blacktriangle$ " или " $\nabla$ " измените расписание.
- Нажмите кнопку "•", чтобы вернуться к настройкам.

Этот параметр позволяет выбрать наиболее оптимальное расписание в соответствии с вашими потребностями. Также его можно отключить. Чтобы изменить предустановленное расписание, см. стр. 7.

Расписания различаются по количеству дней с 4 и 2 событиями.

### Определение различных типов расписаний

- OFF: события неактивны, а установленная температура поддерживается круглосуточно всю неделю.
- 5-2: с понедельника по пятницу с 4 событиями, в субботу и воскресенье с 2 событиями.
- 6-1: с понедельника по субботу с 4 событиями, в воскресенье с 2 событиями.
- 1E4: с понедельника по воскресенье с 4 событиями.
- 7E4: с понедельника по воскресенье (индивидуально) с 4 событиями.
- 1E2: с понедельника по воскресенье с 2 событиями.

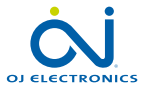

# Настройки отображения (Lcd)

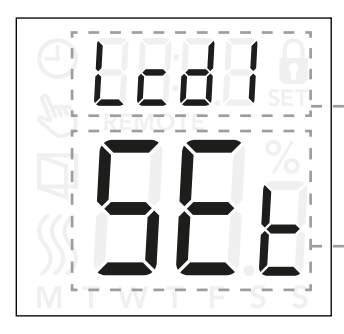

Эта настройка позволяет выбрать данные для отображения на дисплее в режиме простоя.

Lcd 1

Set = заданная температура

- $c$  = часы
- = ничего не отображается

Lcd 2 Set = заданная температура tP = измеренная температура

Настройки отображения не используются, если установлен вариант применения датчика C.

### Доступ к настройкам отображения

- Нажмите " " и удерживайте в течение 3 секунд, чтобы перейти в раздел настроек.
- Прокрутите настройки до появления надписи Lcd 1 или Lcd 2 на дисплее.
- $\bullet$  Нажмите кнопку " $\blacksquare$ ", чтобы перейти к  $\mathsf{L}\mathsf{c}\mathsf{d}$  1 или  $L-d2$ .
- С помощью кнопки " $\blacktriangle$ " или " $\nabla$ " выберите данные для отображения на Lcd 1 или Lcd 2.
- Нажмите кнопку """, чтобы вернуться к настройкам.

#### Структура меню

- $l$  cd 1
	- **5EL**: заданная температура
	- cLc: часы
		- **--**: ничего не отображается

 $L-d2$ 

- **5EL**: заданная температура
- tP: измеренная температура

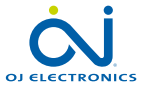

### Дистанционное управление ( $\sqsubset \Box$ )

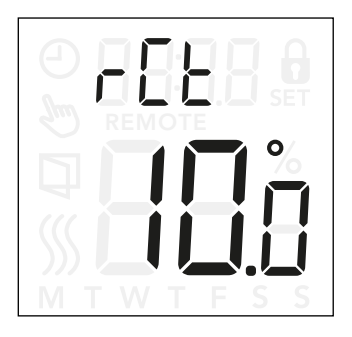

Этот параметр позволяет установить заданное значение температуры для термостата в режиме дистанционного управления.

Дистанционное управление активируется сигналом 230 В через внешнее устройство управления, часы или таймер, подключенные к клемме S.

В режиме дистанционного управления на дисплее термостата отображается надпись "REMOTE".

Этот параметр является заводской настройкой и предусматривает температурное значение 10 °C, однако температуру можно задать в диапазоне 5—25 °C с шагом  $0.5 °C$ .

#### Доступ к дистанционному управлению настройками температуры

- Нажмите " " и удерживайте в течение 3 секунд, чтобы перейти в раздел настроек.
- Прокрутите настройки до появления надписи  $\mathsf{r}\mathsf{E}\mathsf{E}$  на дисплее.
- Нажмите кнопку "•", чтобы перейти к параметрам.
- С помощью кнопки "А" или "У" задайте значение температуры в диапазоне 5—25 °C. Для возврата используйте кнопку " ".

Структура меню  $r$   $F$ : 5 и 25 °С

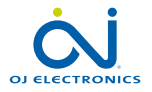

# Открытое окно (OPEn)

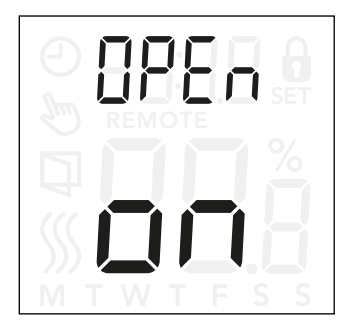

### Этот параметр позволяет включить функцию "Открытое окно".

Термостат может определять, открыто ли окно, регистрируя быстрое уменьшение температуры. Если функция включена, термостат будет останавливать обогрев на 30 минут, когда выявлено открытое окно.

#### Доступ к настройкам функции определения открытого окна

- Нажмите " " и удерживайте в течение 3 секунд, чтобы перейти в раздел настроек.
- Прокрутите настройки до появления надписи  $\Box$ РЕ $\cap$  на дисплее.
- Нажмите кнопку "•", чтобы перейти к параметрам.
- Используйте кнопку " $\blacktriangle$ " или " $\nabla$ " для включения/ выключения функции определения открытого окна.

### Структура меню

open

- On: функция определения открытого окна включена.
- Off: функция определения открытого окна выключена.

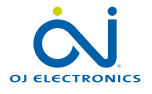

# Адаптивный запуск (AdAP)

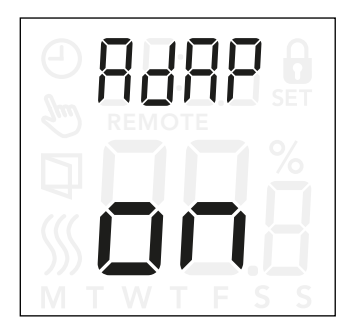

### Доступ к настройкам адаптивного запуска

- Нажмите " " и удерживайте в течение 3 секунд, чтобы перейти в раздел настроек.
- Прокрутите настройки до появления надписи AdAP на дисплее.
- Нажмите кнопку " $\blacksquare$ ", чтобы перейти к параметрам.
- Используйте кнопку " $\blacktriangle$ " или " $\nabla$ " для включения/ выключения функции определения открытого окна.

Этот параметр позволяет включить функцию адаптивного запуска.

Через несколько дней функция адаптивного запуска автоматически рассчитает оптимальное время включения/выключения обогрева для достижения необходимой цели.

См. ниже примеры, когда функция адаптивного запуска ВКЛ. или ВЫКЛ.

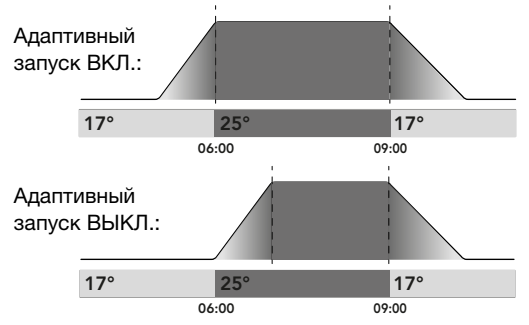

### Структура меню

AdAP

- On: функция адаптивного запуска включена.
- Off: функция адаптивного запуска выключена.

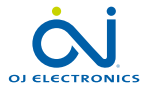

# Регулировка (AdJ)

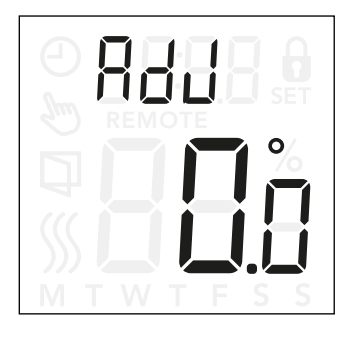

Эта опция позволяет откалибровать измерение температуры воздуха в помещении.

Датчик следует откалибровать только в том случае, если показание температуры значительно отличается от фактической температуры.

*Обратите внимание, что вариант применения датчика F предполагает измерение температуры пола, которая будет выше температуры окружающего воздуха.*

Регулировка не используется, если установлен вариант применения датчика C.

### Доступ к настройкам регулировки

- Нажмите "• и удерживайте в течение 3 секунд, чтобы перейти в раздел настроек.
- Прокрутите настройки до появления надписи  $Hd$ дисплее.
- Нажмите кнопку " ", чтобы перейти к параметрам регулировки.
- Используйте кнопку "А" или "У" для регулировки температуры.
- Для возврата к настройкам используйте " $\blacksquare$ ".

Структура меню

ADJ: измеренная температура −9,9…+10 °C

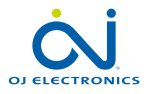

# Версия ПО  $(-51)$

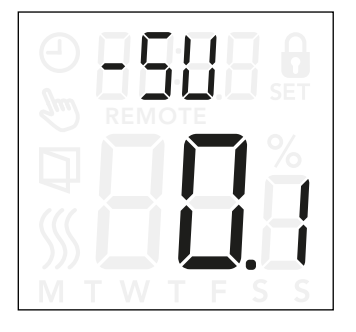

Этот параметр обеспечивает вывод версии ПО.

### Доступ к функции вывода версии ПО

- Нажмите " $\blacksquare$ " и удерживайте в течение 3 секунд, чтобы перейти в раздел настроек.
- Прокрутите настройки до появления надписи -5U на дисплее. Ниже отобразится версия ПО.

Структура меню

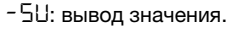

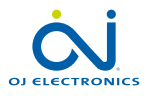

# Вывод значений температуры  $(-FET, -FET)$

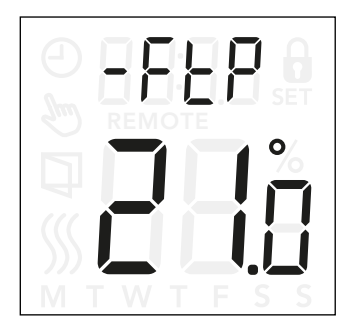

В зависимости от типа датчика и варианта его применения здесь можно отслеживать температуру, считываемую с помощью датчика температуры пола (-FtP) и внутреннего датчика температуры воздуха в помещении ( $-rE$ Р).

Вывод значений температуры не используется, если установлен вариант применения датчика C.

#### Доступ к выводу значений температуры

- Нажмите "" и удерживайте в течение 3 секунд. чтобы перейти в раздел настроек.
- Прокрутите настройки до появления на дисплее надписи  $-FEP$  (Температура пола) или  $rEP$ (Температура в помещении).

### Структура меню

- $-FEF$ : вывод фактической измеренной температуры пола.
- $r$ Е $P$ : вывод фактической измеренной температуры воздуха в помещении.

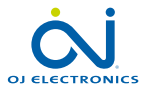

### Предельное значение мощности (PL i) 1/2

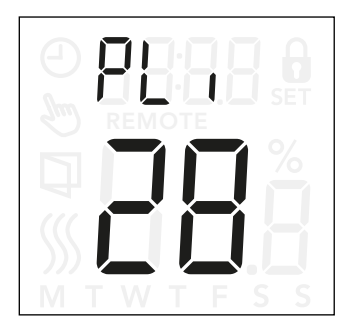

### Доступ к настройкам предельного значения мощности

- Нажмите " " и удерживайте в течение 3 секунд, чтобы перейти в раздел настроек.
- Прокрутите настройки до появления надписи  $PL \rightarrow$ на дисплее.
- Нажмите кнопку "•", чтобы перейти к параметрам.
- С помощью кнопки " $\blacktriangle$ " или " $\nabla$ " измените предельное значение мощности.
- Для возврата к настройкам используйте " $\blacksquare$ ".

Этот термостат соответствует требованиям стандарта EN 50559 касательно электрического подогрева пола. Нормативы применяются для электрического подогрева пола с максимальной нагрузкой на пол 4 кН/м². Чтобы избежать появления участков перегрева из-за непреднамеренного прикрытия поверхности, функцию подогрева можно ограничить во времени в соответствии с EN/DIN. Подогрев можно ограничить с учетом заданного количества минут в час. В этом случае термостат разделит заданное количество минут в час на 3 периода в зависимости от текущего цикла ШИМ термостата.

*Обратите внимание, что эта функция неприменима для других вариантов подогрева (например, стены и/или потолка). Если можно заранее спрогнозировать возможное случайное прикрытие пола, важно правильно определить период для ограничения подогрева пола по времени.*

#### Пример

При наличии объектов, прикрывающих пол, подогрев, возможно, придется ограничить в минутах, чтобы избежать появления участков перегрева пола.

Чтобы термостат обеспечивал подогрев на протяжении не более 90 % времени, для него необходимо установить ограничение в 10 %. Десять процентов от одного часа — 6 минут.

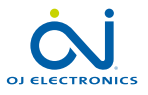

### Предельное значение мощности  $(PL_i)$  2/2

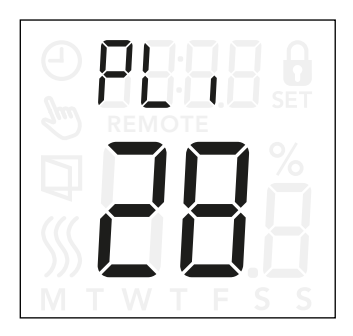

Введите 6 минут в меню предельного значения мощности, чтобы сократить длительность подогрева на 10 %.

Уравнение для расчета количества минут, которые можно ввести в меню предельного значения мощности, чтобы добиться средней интенсивности подогрева:

Необходимая средняя интенсивность подогрева на м<sup>2</sup>  $\left(1 - \left( \begin{array}{c} 1 - \frac{1}{2} & 0 \end{array} \right) * 60$  мин

*Примечание.*

*Если результат уравнения отрицательный, не нужно вводить никакие значения.*

Заводская настройка функции предусматривает период в 0 минут, но его можно задать в диапазоне 0—30 минут с шагом в 1 минуту.

Структура меню PLi: 0...30 мин

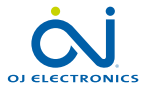

# Широтно-импульсная модуляция (PuL5) 1/2

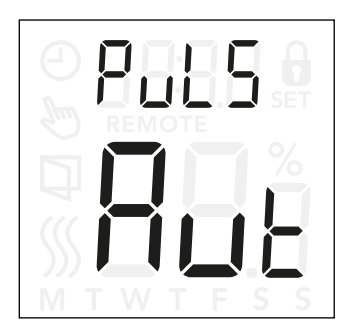

### Доступ к настройкам широтно-импульсной модуляции (ШИМ)

- Нажмите "" и удерживайте в течение 3 секунд. чтобы перейти в раздел настроек.
- Прокрутите настройки до появления надписи  $P \cup L5$ на дисплее.
- Нажмите кнопку " $\blacksquare$ ", чтобы перейти к параметрам.
- С помощью кнопки "А " или " $\nabla$ " измените тип регулировки.
- Выберите вариант  $H$ u $E$ , o $FF$  или on. Дополнительную информацию о типах регулировки см. на стр. 24 и 25.
- Для возврата к настройкам используйте " $\blacksquare$ ".

Это настройка для изменения продолжительности периодов подогрева.

Off: простая регулировка "Вкл./Выкл.", когда реле находится в положении on (Вкл.), если измеренная температура ниже заданного значения, и off (Выкл.), если измеренная температура превышает заданное значение. Гистерезис (d  $F$ ) используется во избежание слишком частого переключения реле.

On: реле находится в положении off (Выкл.) или on (Вкл.) в зависимости от средней температуры, измеренной в течение фиксированного периода времени (10— 60 минут).

С учетом отклонения температуры рабочий цикл во включенном состоянии увеличивается или уменьшается, продлевая или сокращая периоды активного подогрева.

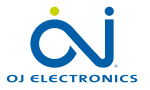

### СТР. 23

# Широтно-импульсная модуляция (PuL5) 2/2

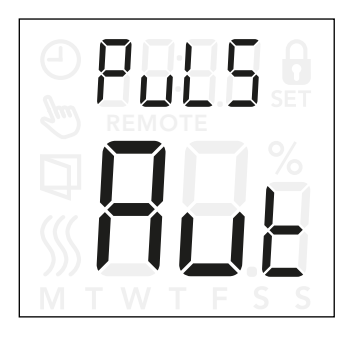

Auto: похоже на режим PWM On (ШИМ вкл.), при этом период ШИМ увеличивается либо уменьшается в зависимости от минимальной и максимальной температуры, измеренной на протяжении периода ШИМ. Это позволяет продлить срок эксплуатации реле благодаря уменьшению количества переключений, обеспечивая при этом удобство использования, поскольку температурные колебания поддерживаются ниже допустимого уровня.

#### Структура меню

PuL5 Aut. CYHi: 10...60 мин CYLo: 10...30 мин

Off. DiFF: 0,3…10 °C

On. CYcL: 10...60 мин

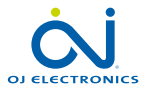

# Предельная температура пола (FLLo, FLH 1)

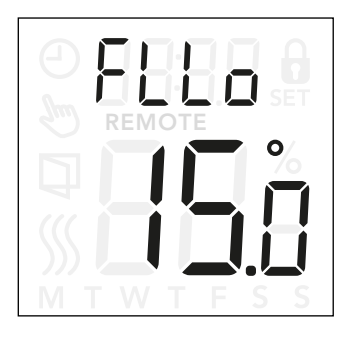

### Доступ к настройкам предельной температуры пола

- Нажмите " " и удерживайте в течение 3 секунд, чтобы перейти в раздел настроек.
- Прокрутите настройки до появления на дисплее надписи FLLo (Нижний предел температуры пола) или FLH (Верхний предел температуры пола).
- Нажмите " $\blacksquare$ " для перехода в раздел настроек FLLo или FLHi.
- С помощью кнопки "А " или "У " отрегулируйте предельную температуру.
- Для возврата к настройкам используйте " $\blacksquare$ ".

Эти параметры позволяют задать минимальную и максимальную допустимую температуру пола, например, для защиты деликатных напольных покрытий.

### Предельная температура пола

С помощью предельных значений температуры пола можно установить самую высокую (FLH i) и самую низкую (FLLo) допустимую температуру пола при регулировке температуры воздуха в помещении с вариантом применения датчика rF.

Если температура пола поднимется выше максимального предельного значения, термостат прекратит работу системы подогрева для защиты деликатного напольного покрытия.

Если температура пола опустится ниже минимальной предельной температуры, термостат запустит систему подогрева для поддержания температуры выше заданного минимального значения.

*Обратите внимание, что эта функция используется только для варианта применения датчика rF.*

### Структура меню

 $FI H : 0...40 °C$ FLLo: 0…40 °C

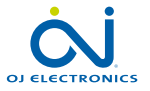

# Предельная температура (tLLo, tLH<sub>i)</sub>

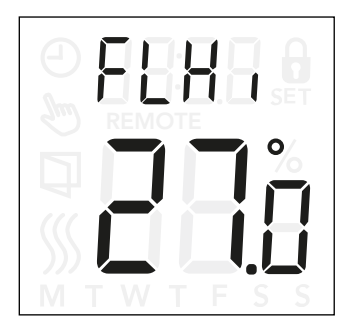

### Доступ к настройкам предельной температуры

- Нажмите " " и удерживайте в течение 3 секунд, чтобы перейти в раздел настроек.
- Прокрутите настройки до появления на дисплее надписи **ELLo (Нижний предел температуры) или LLH** (Верхний предел температуры).
- Нажмите " $\blacksquare$ " для перехода в раздел настроек tLLo или tLHi.
- С помощью кнопки " $\blacktriangle$ " или " $\nabla$ " отрегулируйте предельную температуру.
- Для возврата к настройкам используйте " $\blacksquare$ ".

С помощью этих настроек можно задать допустимую минимальную и максимальную температуру работы термостата.

#### Рабочие температуры

Нижний предел температуры (LLLo) позволяет задавать температуру не ниже определенного значения. Можно задать в диапазоне от 0 до 40 °C. Верхний предел температуры (LLH i) позволяет задавать температуру не выше определенного значения. Можно задать в диапазоне от 0 до 40 °C.

*Примечание. Установка слишком высокой максимально допустимой температуры может привести к необратимому повреждению деликатных напольных покрытий.*

Структура меню  $H_{\text{L}}$  o: 0…40 °C  $ELH: 0...40 °C$ 

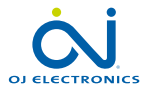

### Вариант применения датчика (APP)

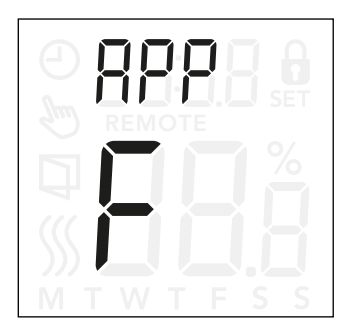

### Доступ к настройкам варианта применения датчика

- Нажмите " $\blacksquare$ " и удерживайте в течение 3 секунд, чтобы перейти в раздел настроек.
- Прокрутите настройки до появления надписи APP на дисплее.
- Нажмите " $\blacksquare$ " для перехода в раздел настроек варианта применения датчика.
- Используйте кнопку "А" или " У" для выбора варианта применения с учетом установки.
- Для возврата к настройкам используйте " $\blacksquare$ ".

С помощью этой опции можно выбрать датчик, который будет использоваться для управления системой подогрева.

- **r**: внутренний датчик температуры воздуха в помещении, установленный в термостате для управления системой подогрева.
- **rE**: внешний датчик температуры воздуха в помещении, подключенный к клеммам датчика температуры пола для управления системой подогрева.
- **rF**: внутренний датчик температуры воздуха в помещении позволяет управлять системой подогрева с учетом максимальной и минимальной предельной температуры пола. Максимальная предельная температура защищает деревянные полы от чрезмерного нагрева. Минимальная предельная температура предотвращает охлаждение пола до некомфортного состояния, когда подогрев не требуется (например, в ванной комнате). Обратите внимание, что эта функция увеличит энергопотребление. Предельные температуры пола устанавливаются в разделах настроек FLLo и FLHi (см. стр. 26).
- **C**: термостат работает как регулятор без использования датчиков. Обратите внимание, что при этом варианте применения функция защиты пола неактивна.
- **F**: внешний датчик температуры пола используется для управления системой подогрева.

### Структура меню

APP: r; rE; rF; C; F

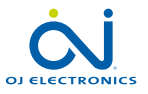

# Выход из меню (donE)

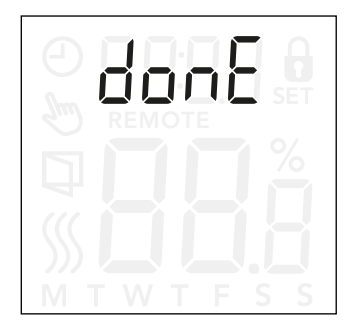

Все изменения настроек сохранятся после выхода из меню.

Для выхода из раздела настроек можно использовать опцию "donE". Кроме того, выход из раздела настроек выполняется автоматически, если на протяжении 30 секунд не была нажата ни одна кнопка.

#### Выход из меню

- Нажмите " $\blacksquare$ " и удерживайте в течение 3 секунд, чтобы перейти в раздел настроек.
- Прокрутите настройки до появления надписи donE на дисплее.
- Нажмите " для выхода из меню и возврата к главному экрану.

Структура меню donE: возврат к главному экрану

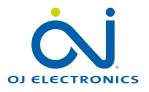

### Замена передней крышки

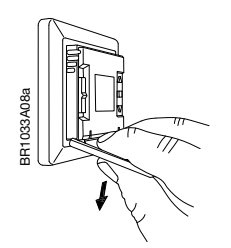

- 1. Откройте переднюю крышку.
- 2. Удерживайте верхнюю часть передней крышки указательным, средним и безымянным пальцами как можно ближе к термостату.
- 3. Потяните переднюю крышку вниз.

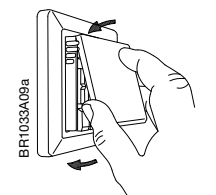

4. Установите верхнюю часть новой передней крышки на одном уровне с верхней частью термостата.

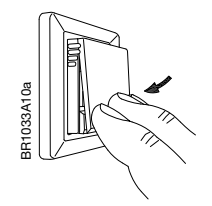

5. Нажмите на нижнюю часть установленной передней крышки для закрытия.

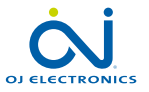

### Поиск и устранение неисправностей, дополнительная информация

### Коды ошибок

СТР. 30

E0 (C-5E): ошибка внутреннего датчика компенсации. Подогрев отключен.

E1 (1-5E): ошибка внутреннего датчика. Вариант применения датчика изменяется на C (регулятор).

E2 (E-5E): ошибка внешнего датчика. (Произошло повреждение, короткое замыкание либо отсоединение датчика.) Вариант применения датчика изменяется на C (регулятор). Если используется режим rF, вариант применения

датчика изменяется на r (внутренний датчик температуры воздуха в помещении).

E5 (1-OH): внутренний перегрев.

Внутренний перегрев. Если ошибка E5 не исчезает, обратитесь к специалисту по установке.

*Обратите внимание, что задняя подсветка загорается при обнаружении любого сбоя.*

#### Поддержка

Для получения поддержки обратитесь к специалисту по установке или в организацию, где была совершена покупка.

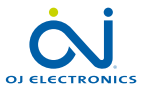